# **GESTION DU RAID**

## À PROPOS DES MODES RAID

Pour obtenir une vue d'ensemble des différents modes RAID, consultez le tableau ci-dessous :

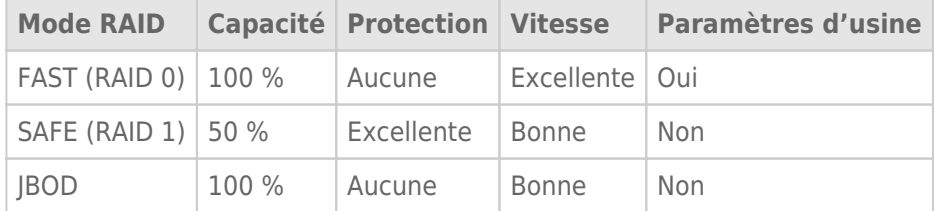

**FAST (RAID 0) :** RAID 0 est le mode RAID le plus rapide. Dans une matrice RAID 0, les capacités disponibles sur chaque disque dur sont ajoutées afin qu'un seul volume logique soit installé sur l'ordinateur. Vous bénéficiez de performances optimales, en revanche, les données ne sont pas protégées en cas de défaillance d'un disque dur.

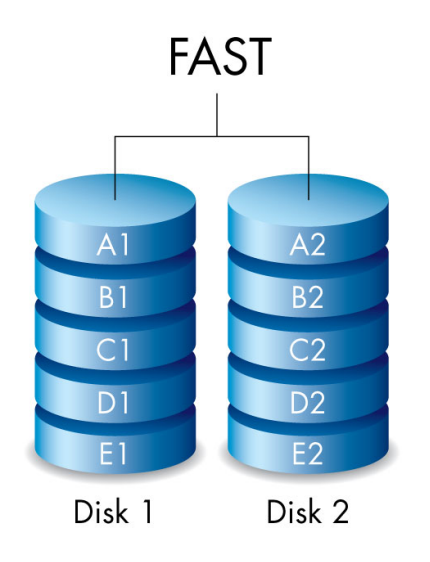

**SAFE (RAID 1) :** le niveau RAID 1 assure la protection des données dans la mesure où toutes ces données sont écrites simultanément sur chaque disque dur. En cas de défaillance d'un disque dur, les données restent accessibles sur l'autre disque dur. Étant donné que les données sont enregistrées deux fois, les performances sont légèrement inférieures au mode RAID 0. Le niveau RAID 1 est un bon choix si vous privilégiez la sécurité à la vitesse. Toutefois, le niveau RAID 1 réduit également de 50 % l'espace disque disponible dans la mesure où chaque bit de données doit être écrit sur chaque disque dur.

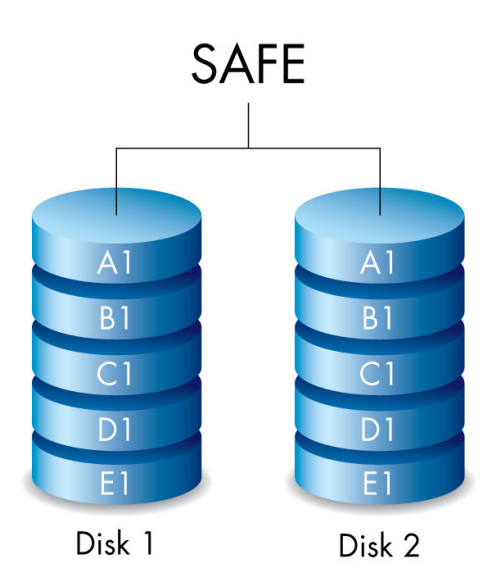

**JBOD :** dans une configuration JBOD, les disques durs sont indépendants. Vous pouvez écrire des données sur un disque dur sans modifier les données de l'autre disque dur. Cette configuration présente notamment un avantage : la capacité de stockage totale des disques durs est disponible à 100 %. En revanche, cette configuration n'offre pas de redondance et toutes les données du disque dur sont perdues en cas de défaillance de celui-ci.

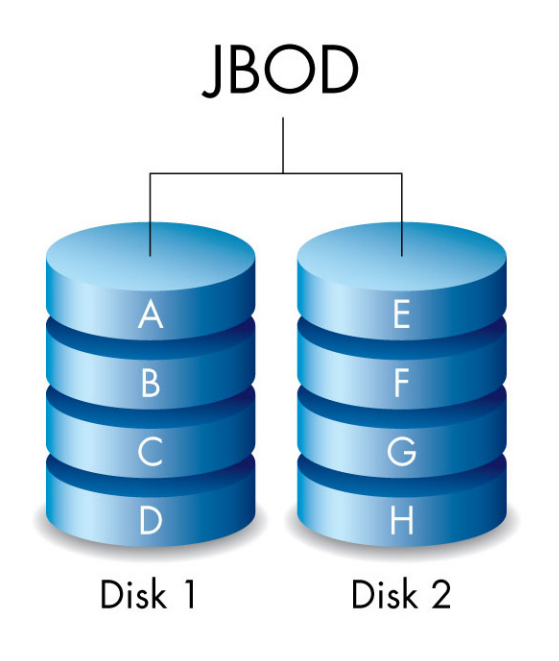

### MODIFICATION DU MODE RAID

**Information importante :** si vous modifiez le mode RAID, vous détruisez les données stockées sur le LaCie 2big. Sauvegardez toutes vos données avant de modifier le RAID.

Avant de procéder comme indiqué ci-après, repérez l'outil de sélection RAID fourni avec le boîtier et déterminez le mode RAID souhaité.

- 1. Démontez les volumes du LaCie 2big de l'ordinateur (voir la section [Démontage de votre disque\)](http://manuals.lacie.com/fr/manuals/2big-tbt2/unmounting).
- 2. Éteignez le périphérique à l'aide du bouton lumineux (voir la section [Voyants et bouton d'alimentation](http://manuals.lacie.com/fr/manuals/2big-tbt2/led) [lumineux](http://manuals.lacie.com/fr/manuals/2big-tbt2/led)).
- 3. Retirez le panneau latéral pour accéder aux boutons de sélection et de confirmation du mode RAID (voir la section [Connexion](http://manuals.lacie.com/fr/manuals/2big-tbt2/connection)). L'alimentation doit rester branchée au périphérique.
- 4. Utilisez l'extrémité fine de l'outil de sélection RAID pour appuyer et maintenir le bouton de sélection enfoncé.

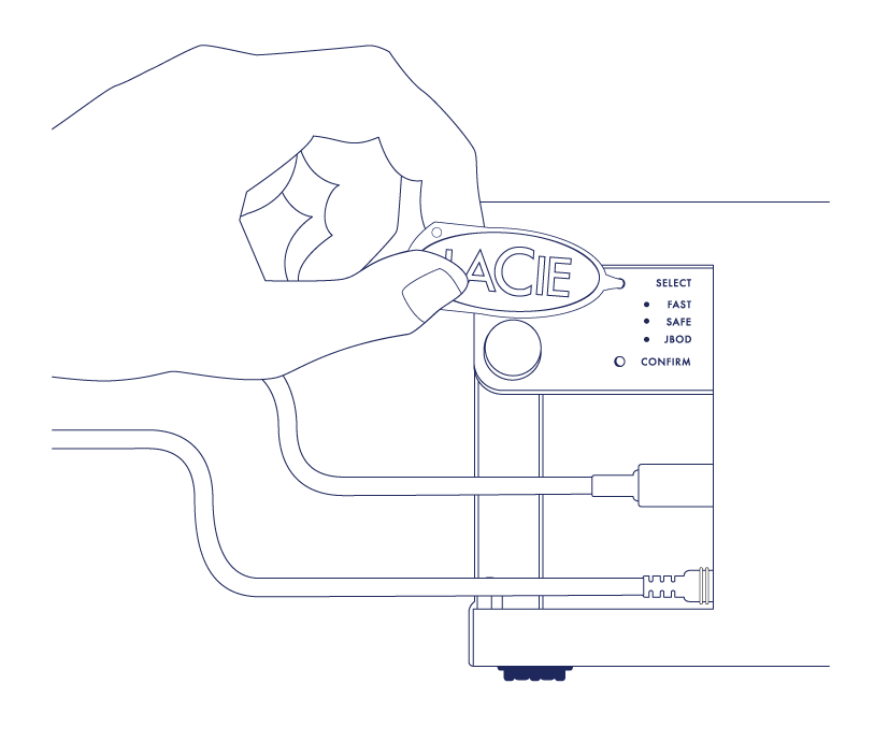

- 5. Appuyez sur le bouton lumineux situé à l'avant pour allumer le produit sans relâcher le bouton de sélection.
- 6. Tous les voyants des modes RAID clignotent momentanément jusqu'à ce que seul le voyant correspondant au mode RAID en cours se mette à clignoter. À l'aide de l'outil de sélection RAID, appuyez sur le bouton de sélection pour basculer entre les différents modes.

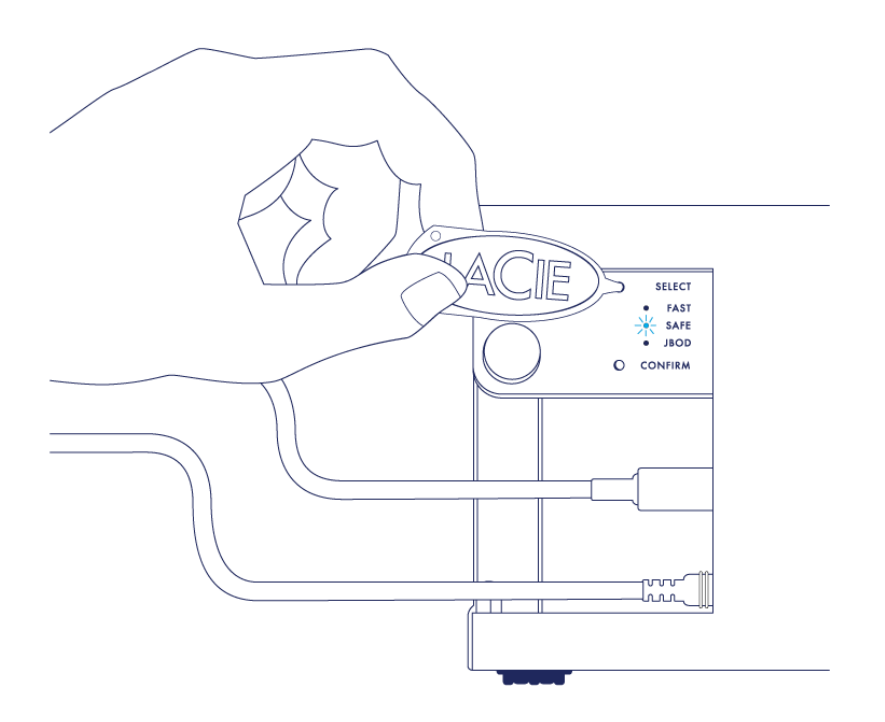

7. Lorsque le voyant correspondant au mode RAID souhaité est allumé, utilisez l'outil de sélection RAID pour appuyer sur le bouton de confirmation. **IMPORTANT :** appuyez sur le bouton de confirmation dans les cinq secondes, faute de quoi le mode sélectionné s'éteint et la configuration RAID en cours est rétablie.

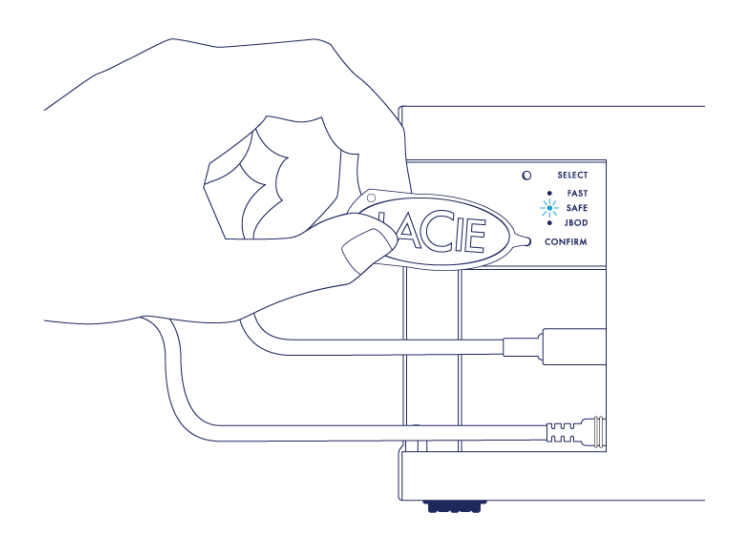

- 8. Votre ordinateur vous invite à initialiser le nouveau volume RAID. Vous devez initialiser et formater les disques durs à utiliser avec votre ordinateur (voir la section [Formatage](http://manuals.lacie.com/fr/manuals/2big-tbt2/formatting)).
- 9. Replacez le panneau latéral pour protéger les branchements des câbles.

**Remarque technique :** le comportement varie légèrement si le câble d'interface n'est pas branché sur son port en cours de modification du RAID. Le périphérique s'éteint après modification du mode RAID.

**Information importante :** si le mode RAID reste inchangé, vous pouvez renouveler la procédure. Comme indiqué, assurez-vous de sélectionner le bouton de confirmation dès que le voyant correspondant au mode RAID sélectionné s'allume.

#### Temps de configuration du RAID

Le tableau suivant indique une estimation du temps de configuration du RAID.

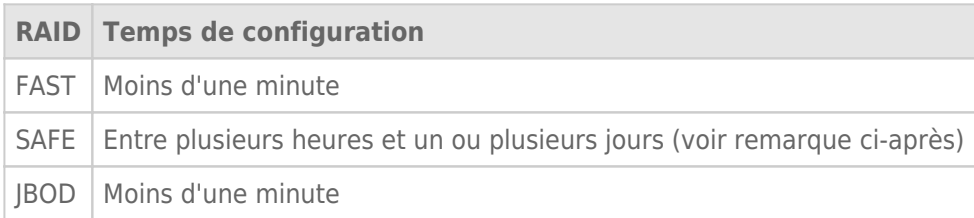

La durée de synchronisation en mode RAID SAFE dépend de la capacité totale des disques durs. Bien que le processus de synchronisation puisse prendre plusieurs heures, vous pouvez commencer à utiliser le volume immédiatement. Pour ce faire, il convient de l'initialiser à l'aide de l'utilitaire de disque de votre système d'exploitation (voir la section [Formatage](http://manuals.lacie.com/fr/manuals/2big-tbt2/formatting)).

La synchronisation RAID risque d'affecter le niveau de performances.

#### Mise hors tension automatique et synchronisation RAID SAFE

En règle générale, le LaCie 2big s'éteint à l'arrêt de l'ordinateur. Cependant, le périphérique reste allumé s'il est en cours de synchronisation RAID SAFE.